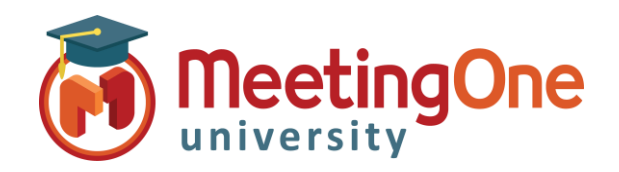

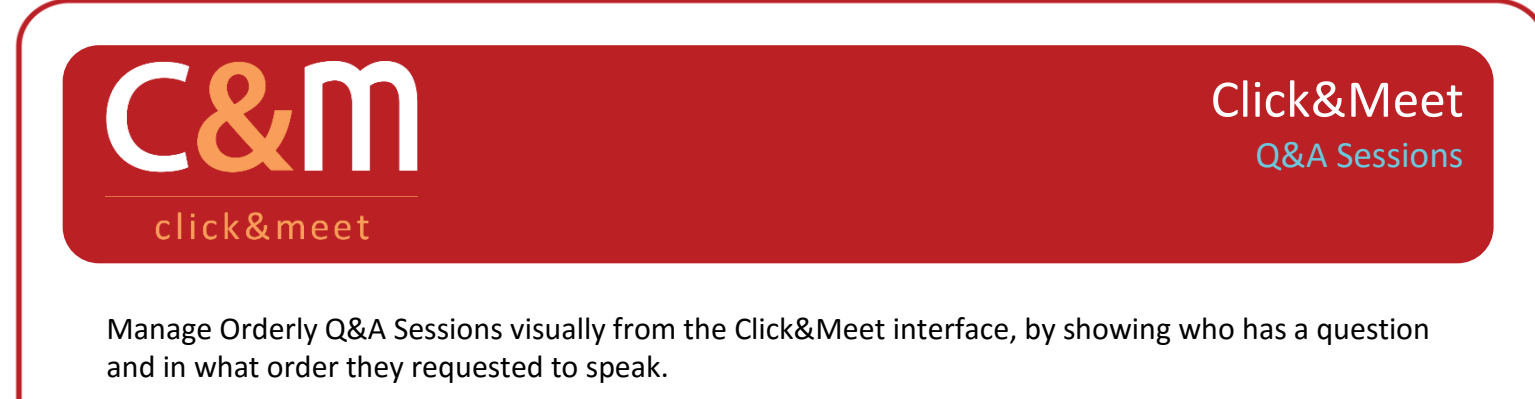

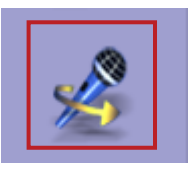

**Open Floor Request Mode** – Open the floor for participants to request the floor to speak.

- o Audio prompt will announce floor request mode has been activated and participants will be prompted to press \*# on their phone's keypad to request the floor or cancel their floor request
- o You can now open the floor request panel on the right hand side of the Click&Meet interface
- o Participants who wish to speak will show in red for first request and pink for the next people to request

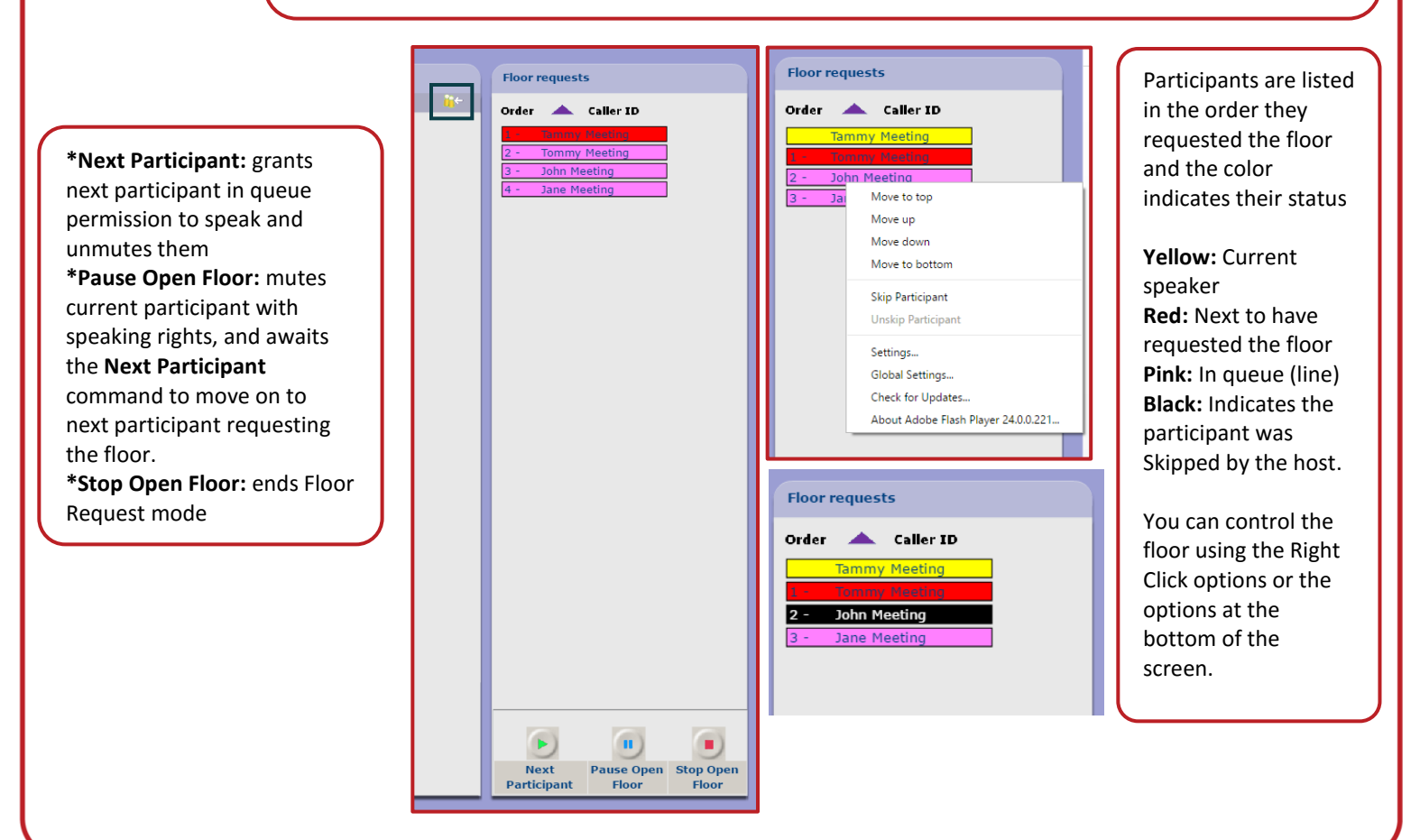